# VV052 ukončení (passing requirements)

### (English version [below](#page-1-0))

*Tento dokument zadává práci, jejiž vypracování je nutnou podmínkou pro získání zápočtu v rámci VV052.*

## Požadavky pro ukončení

V nových karanténních podmínkách pro zápočet bude potřeba odevzdat:

- Flipbook fotografii nebo video stačí z mobilního telefonu.
- Vyrobená papírová loutka a návrh.
- Krátký film provedený technikou pixelace

### Animace technikou pixelace

- Před vypuknutím pandemie bylo záměrem pokračovat s ploškovou animací v průběhu celého kurzu. Bohužel dále nemůžeme v ploškové animaci pokračovat. V domácích podmínkách by se animovalo složitě.
- Novým úkolem tedy s ohledem na zkušenosti všech studentů bude vyrobit krátký film animovaný technikou pixelace. Animace by měla obsahovat i pohyby nějaké živé bytosti (alespoň její části).
- Fotografie pro animaci bohatě stačí pořizovat za pomocí mobilního telefonu.
- Fotografie foťte na šířku.

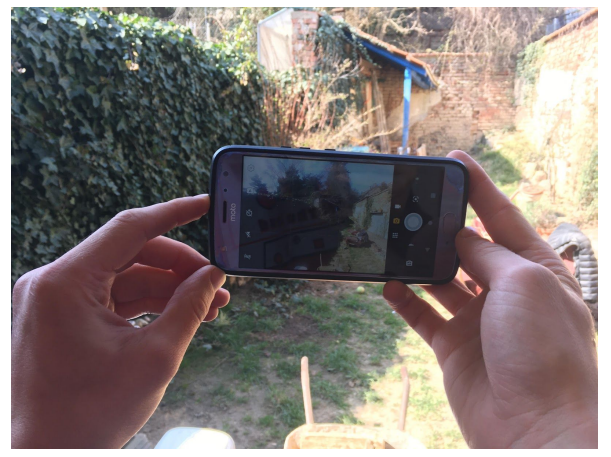

### Téma

### **"Můj domov, Můj pokoj, Můj prostor, Můj den"**

- **●** vyberte libovolné z nich případně kombinaci několika
- Délka filmu: 30 sekund 1 minuta
- Počet fotografii: 12/sekundu

### Animace

Jedinou podmínkou, abychom mohli film nazvat animovaným je, aby byl [snímán](https://www.youtube.com/watch?v=k4wytvfxXIA) po okénku. Animace pochází z latinského slova ANIMA [=duše, dát duši, oživit]. K tomu, aby vznikl

animovaný film nestačí jen pohybovat předmětem, ale je nutné mu dát myšlenku (inspirace např. [zde\)](http://kramerius-vs.nkp.cz/view/uuid:5d2d4180-5df0-11e6-8336-005056827e52?page=uuid:d4bd9360-75d0-11e6-b842-005056827e51). Animovat lze vše, čím se dá pohybovat před nebo pod kamerou. V reálném filmu snímáme reálný pohyb, abychom při reprodukování opět získali reálný pohyb.

Při animaci pohyb uměle vytvoříme a reprodukcí (promítáním) docilujeme iluze pohybu. Když animujeme předmět, pohybujeme s ním před kamerou jako celistvým objektem, animujeme-li kresbu, nemáme skutečný objekt, kterým bychom mohli hýbat. Musíme proto zároveň vytvořit objekt i pohyb, výsledkem je pak animovaný film.

### Co je pixelace?

Pixelace je druh animace, která se řadí mezi tzv. stop-motion neboli pookénkové animace (frame by frame – fáze po fázi). Je to druh animace, kdy animujete živou bytost. Objektem animace se pohybuje velmi pomalu. Každý drobný pohyb jednoduše nasnímáte objektivem. Jde o poměrně rychlou animaci, která se dá vyrobit během pár hodin.

Ukázky

- <https://www.youtube.com/watch?v=G1aCATpzjnA>
- <https://www.youtube.com/watch?v=7ZxqhHhHFxI>
- <https://vimeo.com/user4144210>

### Jak na to?

Vyfocené fotografie spojíme ve film v programu Adobe premiere, adobe after effect nyní jsou pro studenty zdarma ke stažení do května.

Nebo free programy jako:

**[Irfanview](https://www.thebest3d.com/pdpro/tutorials/darksnow/making-a-slideshow-and-saving-as-screensaver.html) [Gimp](https://www.youtube.com/watch?v=6XiluMiUvVg)** 

### <span id="page-1-0"></span>Passing requirements

### *This document describes work needed to be completed in order to successfully pass VV052 subject.*

Due to new situation caused by COVID-19 we have decided to slightly change requirements for students due to limited animation capabilities that some of you might experience. New requirements for passing VV052 are following

- Flipbook photo or video taken from smarphone is enough
- Cartoon character made from paper
- Short movie created using pixelation technique

### Pixelation animation

- Before COVID-19 outbreak the idea was to continue with Cutout animation during the whole course. Unfortunately we cannot continue this way since it is not the easiest technique to use at home without proper equipment.
- This new assignment is designed taking into consideration social distancing constraint and limited equipment needed in order to successfully deliver desired

outcome. Animation should contain some movement of (at least some parts of) a life being.

- Your main aim is to create a short move by utilizing a technique called pixelation
- It is enough to capture photos using your smartphone
- Pictures should be taken in landscape mode

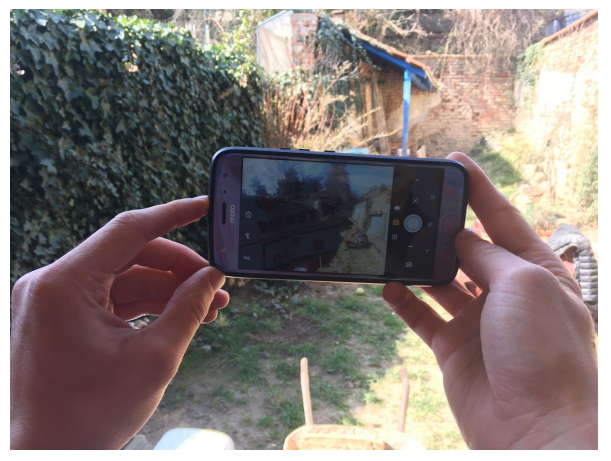

### Topic

### **"My home, my room, my space, my day"**

- **●** take either one of them or combination of some of them
- movie length 30 seconds 1 minute
- framerate 12 frames per second

#### Animation

- The only condition that allows us to call a movie to be animated is that it has to be captured frame by [frame.](https://www.youtube.com/watch?v=k4wytvfxXIA) The word *Animation* comes from latin word *Anima* (soul, give soul, bring to life). In order to create animated movie we do not need only to move with a subject, but also we need to add some sort of idea or script (e.g. [here](https://www.youtube.com/watch?v=pWcn5ow1EQ4)). Everything that is visible and moveable in the viewport can be animated.
- We are artificially creating a movement during animation that gives us the illusion of moving. When we are animating a subject, we are moving with it in front of a viewport as a whole. If we are animating a drawing, we do not have a concrete object to move with.Therefore we need to create an object and also a movement that gives us an animation movie.

### What is pixelation?

Pixelation is a specific case of stop-motion or frame-by-frame animation (frame-by-frame means phase after a phase). It is a type of animation where you animate a living being. Our animation subject is moving very slow. Every slow motion is easily captured by your camera lens. This technique is not very time consuming. You can have some decent outcomes within few hours.

### Examples

● <https://www.youtube.com/watch?v=G1aCATpzjnA>

- <https://www.youtube.com/watch?v=7ZxqhHhHFxI>
- <https://vimeo.com/user4144210>

### How to?

Captured pictures can be joint together using Adobe premiere or Adobe after effects. These are now for free for students til the end of May.

Alternatively you can use some open-source toole like:

**[Irfanview](https://www.thebest3d.com/pdpro/tutorials/darksnow/making-a-slideshow-and-saving-as-screensaver.html)** 

**[Gimp](https://www.youtube.com/watch?v=6XiluMiUvVg)**